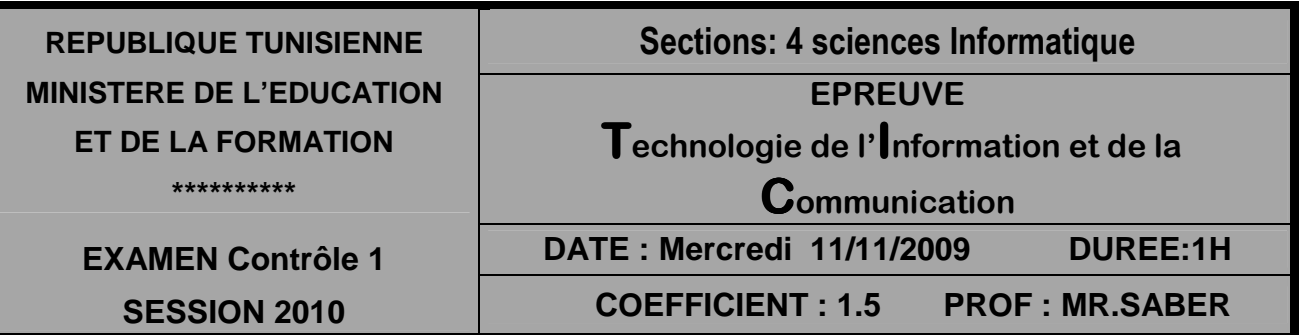

1-creéer un dossier dans la racine C : comportant votre nom et prénom ou vous avez enregistrer tout votre travail.

2-lancer le logiciel d'animation disponible.

3-modifier les dimensions de document (500 de largeur et 800 de hauteur)

4-créer une animation nomme « animation1 » qui comporte un panneau et une ballon qui suive une trajectoire et va entrer dans le panneau puis se dribble sur la terre et va entrer dans les cercles et choisir le chemin correcte pour arriver à la position 2.

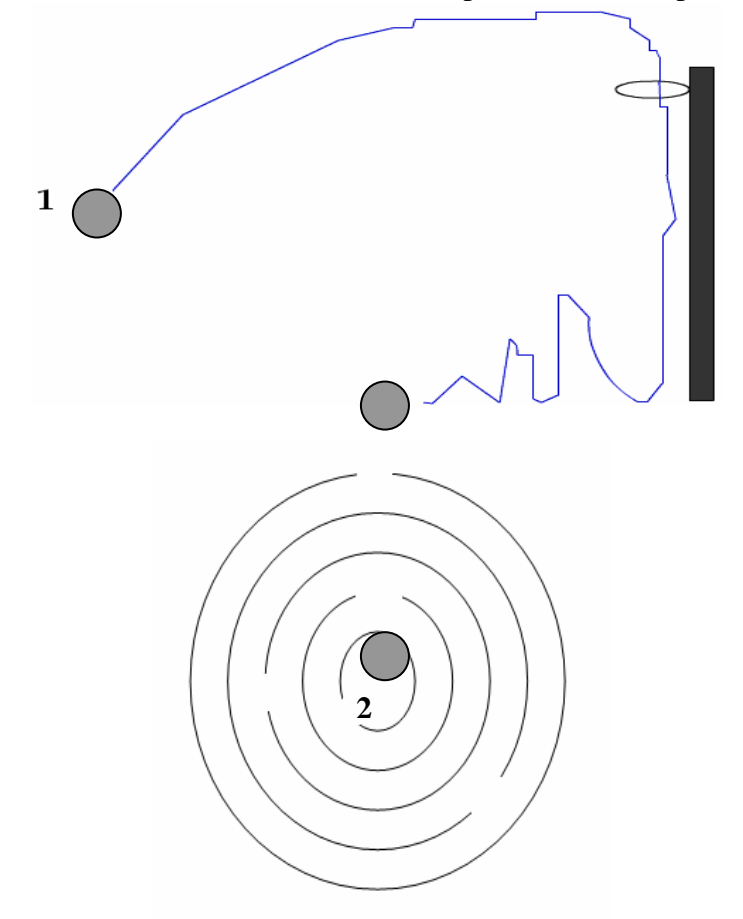

5-créer un nouveau document flash « animation 2 » qui comporte deux séquences : **Séquence 1** : importer une image et créer une interpolation de forme qui réduire la taille de cette image.

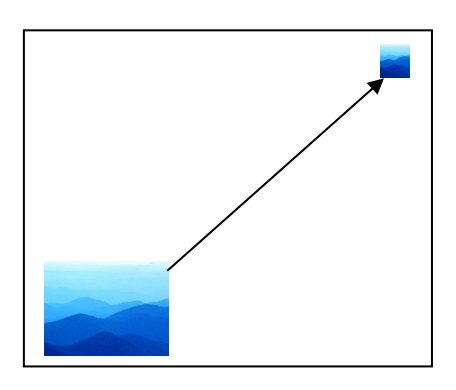

## Séquence 2:

- Créer une interpolation avec guide pour le vélo.  $\frac{1}{2}$
- Après que vous avez terminé l'interpolation cliquer sur l'image i de calque vélo et  $\sim$ modifier la rotation de vélo « à gauche »

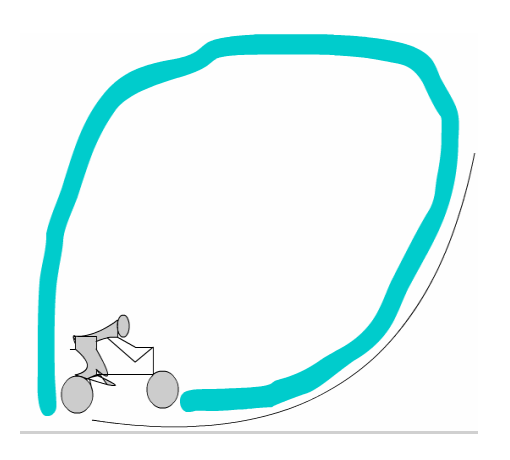

6-publier les deux animation de question 4) et 5) en format html et swf.

7-créer une page Web nommé « cadre.html » qui permet de décomposer la page en 2 cadres horizontaux (40%, 60%).

« Animation2.html »

« Animation1.html »

## 

Grille de points :

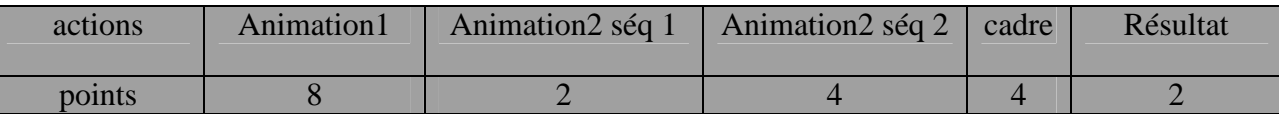